## **Como configurar descontos por família de produtos no SiCom Web?**

Alertas

Após qualquer novo cadastro no SiCom Web deve-se existir uma sincronização do força de vendas para atualizar as informações.

## Passo a Passo:

**Passo 1:** Logar no SiCom Web na Unidade Operacional desejada.

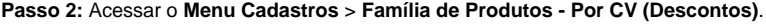

**Passo 3:** Clicar no **botão Novo** para incluir um desconto ou no **botão Editar** para editar um existente.

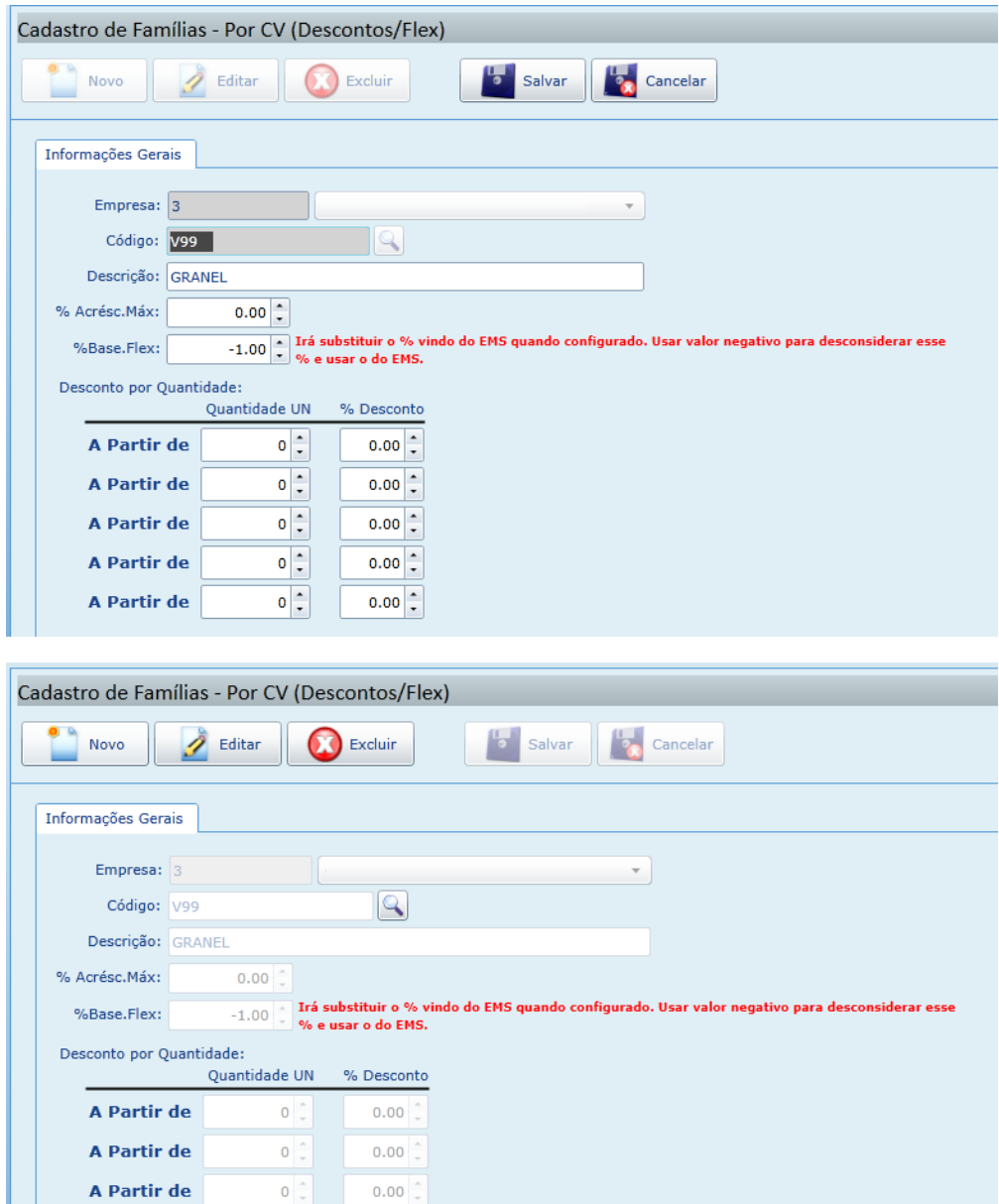

**Passo 4:** Clicar no **botão Salvar**.

A Partir de

A Partir de

 $\circ$ 

 $0 \div$ 

 $0.00$ 

 $0.00$ 

Ainda tem dúvidas? Nos [envie uma solicitação](http://suporte.maximasist.com.br/)